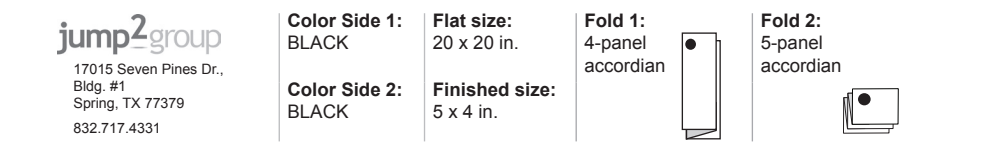

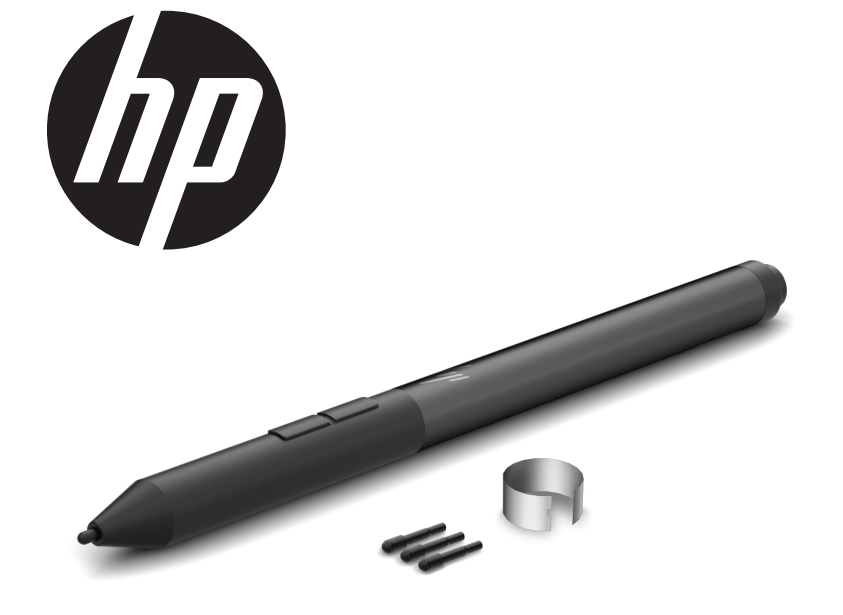

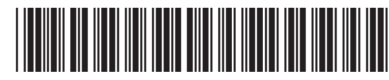

 $\overline{4}$  Press and hold the  $\overline{\bullet}$  button for 5 seconds to enable Bluetooth® pairing. When the pen is ready to be paired with a device, the Bluetooth light  $\bullet$ slowly flashes blue. For instructions on creating a Bluetooth connection, see your device documentation.

Rapidly flashing

blue

your tablet.

**ID** 1 Charge the pen.

2 Turn on your computer.

**G** Bluetooth status light Slowly flashing blue

to any surface.

 $3$  Turn on the pen by tapping the tip

 $4$  Press and hold the  $\bullet$  button for 5 seconds to enable Bluetooth® pairing. When the pen is ready to be paired with a device, the Bluetooth light  $\bullet$ slowly flashes blue. For instructions on creating a Bluetooth connection, see your device documentation. 4 Press and hold the <sup>4</sup> button for 5 seconds to enable Bluetooth® pairing. When the pen is ready to be paired with a device, the Bluetooth light  $\bullet$ slowly flashes blue. For instructions on creating a Bluetooth connection, see your device documentation.

mode.

Rapidly flashing blue

successfully.

level is low.

Solid white The pen is charging.

Depending on your tablet, the functions of buttons  $\mathbf{Q}, \mathbf{\Theta}$ , and  $\mathbf{O}$ vary. To view or edit the configuration of these buttons, use the pen app on  $3$  Turn on the pen by tapping the tip to any surface.

your tablet.

 $4$  Press and hold the  $\bullet$  button for 5 seconds to enable Bluetooth® pairing. When the pen is ready to be paired with a device, the Bluetooth light  $\bullet$ slowly flashes blue. For instructions on creating a Bluetooth connection, see your device documentation.

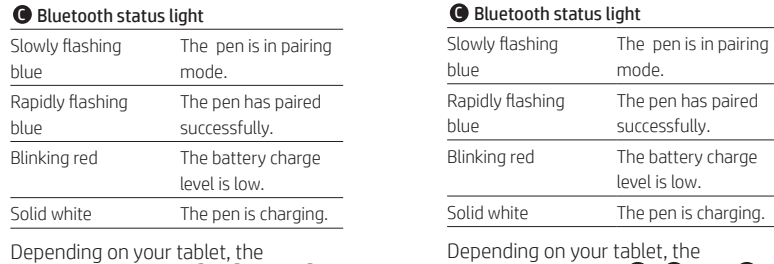

Solid white The pen is charging. Depending on your tablet, the functions of buttons  $\bm{\Theta}$  ,  $\bm{\Theta}$  , and  $\bm{\mathbb{O}}$ vary. To view or edit the configuration of these buttons, use the pen app on your tablet.

vary. To view or edit the configuration of these buttons, use the pen app on Depending on your tablet, the functions of buttons  $\mathbf{\Theta}$ ,  $\mathbf{\Theta}$ , and  $\mathbf{\Theta}$ vary. To view or edit the configuration of these buttons, use the pen app on your tablet.

DA 1 Charge the pen.

4 Press and hold the **4** button for 5 seconds to enable Bluetooth® pairing. When the pen is ready to be paired with a device, the Bluetooth light  $\bullet$ slowly flashes blue. For instructions nnection.  $\Delta$  Press and hold the  $\Phi$  button for 5 seconds to enable Bluetooth® pairing. When the pen is ready to be paired with a device, the Bluetooth light  $\bullet$ slowly flashes blue. For instructions on creating a Bluetooth connection,

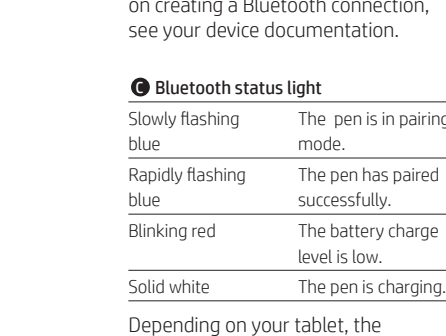

functions of but

**ES** 1 Charge the pen. 2 Turn on your computer.  $\overline{3}$  Turn on the pen by tapping the tip to any surface.

of these buttons, use the pen app on

your tablet.

4 Press and hold the 4 button for 5 seconds to enable Bluetooth® pairing. When the pen is ready to be paired with a device, the Bluetooth light  $\bullet$ slowly flashes blue. For instructions on creating a Bluetooth connection, see your device documentation.

C Bluetooth status light Slowly flashing blue The pen is in pairing mode. Rapidly flashing blue The pen has paired successfully. Blinking red The battery charge level is low. Solid white The pen is charging. Depending on your tablet, the functions of buttons  $\bm{\Theta}, \bm{\Theta},$  and  $\bm{\mathbb{O}}$ 

to any surface.

### The pen is in pairing The pen has paired Blinking red The battery charge **O** Bluetooth status light Slowly flashing blue The pen is in pairing mode. Rapidly flashing blue The pen has paired successfully. Blinking red The battery charge level is low.

## **C** Bluetooth status light Slowly flashing

blue Rapidly flashing blue successfully. Blinking red The battery charge level is low.

functions of buttons  $\mathbf{\Theta}, \mathbf{\Theta}$ , and  $\mathbf{\Theta}$ vary. To view or edit the configuration

FR 1 Charge the pen. 2 Turn on your computer.  $3$  Turn on the pen by tapping the tip to any surface.

 $4$  Press and hold the  $\bullet$  button for 5 seconds to enable Bluetooth® pairing. When the pen is ready to be paired with a device, the Bluetooth light  $\bullet$ slowly flashes blue. For instructions

2 Turn on your computer.

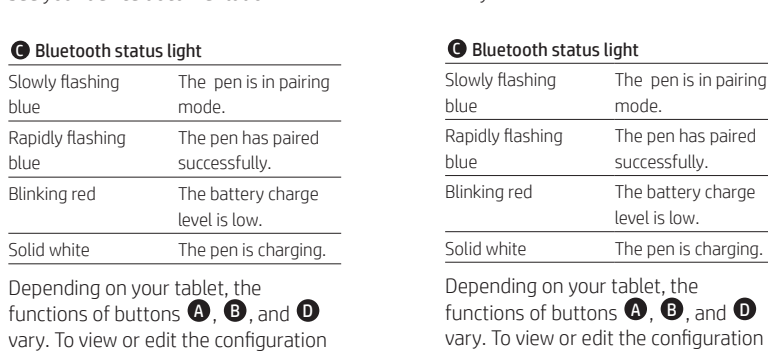

KK 1 Charge the pen. 2 Turn on your computer.  $\overline{3}$  Turn on the pen by tapping the tip to any surface.

4 Press and hold the 4 button for 5 seconds to enable Bluetooth® pairing. When the pen is ready to be paired with a device, the Bluetooth light  $\bullet$ slowly flashes blue. For instructions on creating a Bluetooth connection, see your device documentation.

C Bluetooth status light Slowly flashing The pen is in pairing mode. Rapidly flashing The pen has paired successfully. Blinking red The battery charge level is low. Solid white The pen is charging.

Depending on your tablet, the functions of buttons  $\mathbf{\Theta}, \mathbf{\Theta}$ , and  $\mathbf{\Theta}$ vary. To view or edit the configuration

 $3$  Turn on the pen by tapping the tip to any surface.

 $4$  Press and hold the  $\bullet$  button for 5 seconds to enable Bluetooth® pairing. When the pen is ready to be paired with a device, the Bluetooth light  $\bullet$ slowly flashes blue. For instructions on creating a Bluetooth connection, see your device documentation.

**C** Bluetooth status light Slowly flashing blue Rapidly flashing blue

> functions of buttons  $\mathbf{\Theta}, \mathbf{\Theta}$ , and  $\mathbf{\Theta}$ vary. To view or edit the configuration of these buttons, use the pen app on

# your tablet. LT 1 Charge the pen.

see your device documentation.

## 4 Press and hold the <sup>4</sup> button for 5 seconds to enable Bluetooth® pairing. When the pen is ready to be paired with a device, the Bluetooth light  $\bullet$ slowly flashes blue. For instructions on creating a Bluetooth connection,

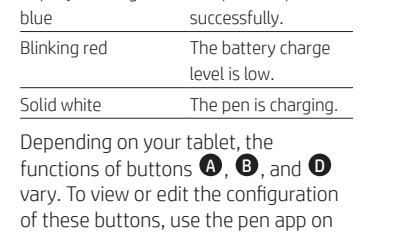

HU 1 Charge the pen. **2** Turn on your computer. 3 Turn on the pen by tapping the tip to any surface.

your tablet.

 $\Delta$  Press and hold the  $\Phi$  button for 5 seconds to enable Bluetooth® pairing. When the pen is ready to be paired with a device, the Bluetooth light  $\bigodot$ slowly flashes blue. For instructions on creating a Bluetooth connection, see your device documentation.

> **O** Bluetooth status light Slowly flashing blue The pen is in pairing mode. Rapidly flashing The pen has paired

successfully. Blinking red The battery charge level is low. Solid white The pen is charging.

functions of buttons  $\mathbf{Q}, \mathbf{\Theta}$ , and  $\mathbf{Q}$ vary. To view or edit the configuration of these buttons, use the pen app on your tablet.

## HR 1 Charge the pen.

vary. To view or edit the configuration of these buttons, use the pen app on your tablet.

**EL** 1 Charge the pen. 2 Turn on your computer. 3 Turn on the pen by tapping the tip 4 Press and hold the 4 button for 5 seconds to enable Bluetooth® pairing. When the pen is ready to be paired with a device, the Bluetooth light  $\bigodot$ slowly flashes blue. For instructions on creating a Bluetooth connection, see your device documentation.

Slowly flashing blue The pen is in pairing mode. Rapidly flashing blue The pen has paired successfully. Blinking red The battery charge level is low. Solid white The pen is charging.

to any surface.  $4$  Press and hold the  $\bullet$  button for 5 seconds to enable Bluetooth® pairing. When the pen is ready to be paired with a device, the Bluetooth light  $\bullet$ slowly flashes blue. For instructions on creating a Bluetooth connection,

Depending on your tablet, the functions of buttons  $\mathbf{\Theta}$ ,  $\mathbf{\Theta}$ , and  $\mathbf{\mathbb{O}}$ vary. To view or edit the configuration of these buttons, use the pen app on your tablet.

## **IT** 1 Charge the pen.

## 3 Turn on the pen by tapping the tip to any surface.

# see your device documentation.

4 Press and hold the 4 button for 5 seconds to enable Bluetooth® pairing. When the pen is ready to be paired with a device, the Bluetooth light  $\bigodot$ slowly flashes blue. For instructions on creating a Bluetooth connection, see your device documentation.

## **C** Bluetooth status light

The pen is in pairing mode. The pen has paired

Solid white The pen is charging.

Depending on your tablet, the of these buttons, use the pen app on your tablet.

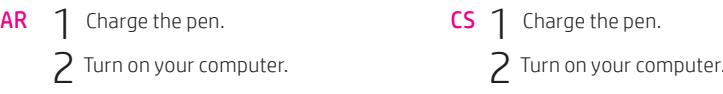

 $\overline{3}$  Turn on the pen by tapping the tip to any surface.  $\overline{3}$  Turn on the pen by tapping the tip

**O** Bluetooth status light Slowly flashing blue

functions of buttons  $\bm{\Theta}, \bm{\Theta},$  and  $\bm{\Theta}$ 

4 Press and hold the  $\bullet$  button for 5 seconds to enable Bluetooth® pairing. When the pen is ready to be paired with a device, the Bluetooth light  $\bullet$  slowly flashes blue. For instructions on creating a Bluetooth connection, see your device documentation.

on creating a Bluetooth connection,

 $blue$ 

blue

vary. To

WARNING: To reduce the risk of fire or burns, do not disassemble, crush, or puncture; do not **Short external contacts; do not dispose of in fire or water.**<br>Short external contacts; do not dispose of in fire or water.

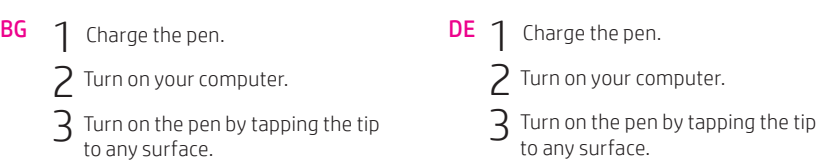

Depending on your tablet, the functions of buttons  $\mathbf{\Theta}, \mathbf{\Theta}$ , and <sup>D</sup> vary. To view or edit the configuration of these buttons, use the pen app on your tablet.

blue

see your device documentation. see your device documentation.

## of these buttons, use the pen app on your tablet. LV 1 Charge the pen. 2 Turn on your computer.

blue

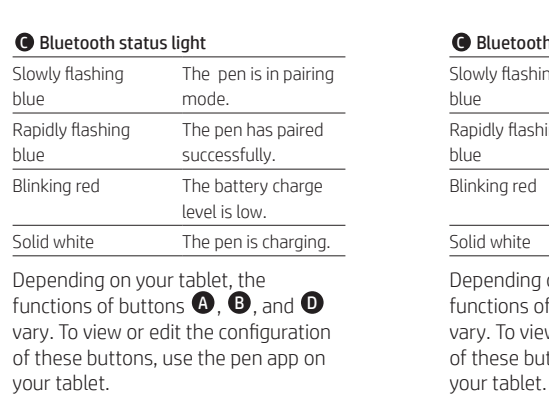

The pen is in pairing mode. The pen has paired successfully.

Blinking red The battery charge level is low. Solid white The pen is charging. Depending on your tablet, the

2 Turn on your computer.  $3$  Turn on the pen by tapping the tip to any surface.

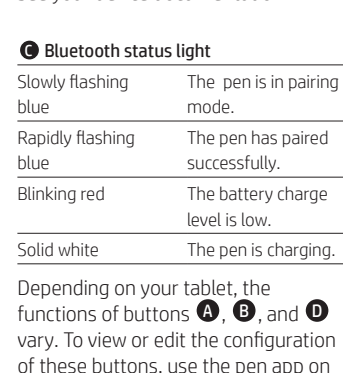

blue

Depending on your tablet, the functions of buttons  $\bm{\Theta}$  ,  $\bm{\Theta}$  , and  $\bm{\mathbb{O}}$ vary. To view or edit the configuration of these buttons, use the pen app on your tablet.

# NL 1 Charge the pen.

**2** Turn on your computer. 3 Turn on the pen by tapping the tip

to any surface.  $4$  Press and hold the  $\bullet$  button for 5 seconds to enable Bluetooth® pairing. When the pen is ready to be paired with a device, the Bluetooth light  $\bullet$ slowly flashes blue. For instructions on creating a Bluetooth connection,

see your device documentation.

### **O** Bluetooth status light Slowly flashing blue The pen is in pairing mode. Rapidly flashing blue The pen has paired successfully. Blinking red The battery charge level is low. Solid white The pen is charging.

Depending on your tablet, the

2 Turn on your computer.  $\overline{3}$  Turn on the pen by tapping the tip to any surface.

## C Bluetooth status light

2 Turn on your computer.

Slowly flashing blue The pen is in pairing mode. Rapidly flashing blue The pen has paired successfully. Blinking red The battery charge level is low.

Depending on your tablet, the functions of buttons  $\mathbf{\Theta}$ ,  $\mathbf{\Theta}$ , and  $\mathbf{\Theta}$ vary. To view or edit the configuration of these buttons, use the pen app on your tablet.

Solid white The pen is charging.

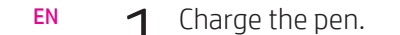

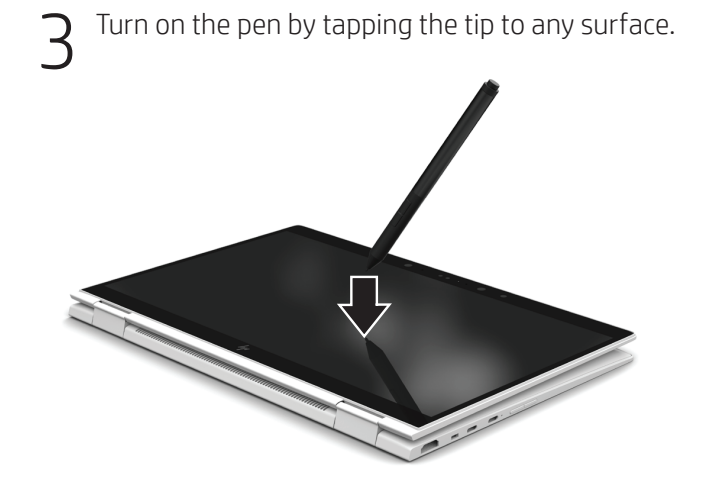

© Copyright 2018 HP Development Company, L.P.

Bluetooth is a trademark owned by its proprietor and used by HP Inc. under license.

The information contained herein is subject to change without notice. The only warranties for HP products and services are set forth in the express warranty statements accompanying such products and services. Nothing herein should be construed as constituting an additional warranty. HP shall not be liable for technical or editorial errors or omissions contained herein.

First Edition: February 2018

L21761-B21

## Specifications

Temperature, operating 0°C to 40°C (32°F to 104°F)

Relative humidity (noncondensing), operating 10% to 90%

## Regulatory information

For regulatory identification purposes, your product is HSN-W001P. If required, regulatory markings for your country or region are located on the side of the product, on the packaging, or elsewhere in this document.

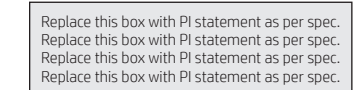

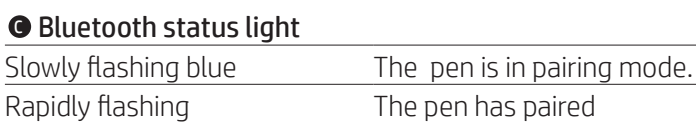

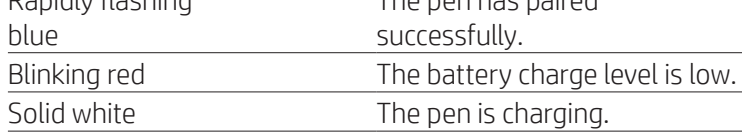

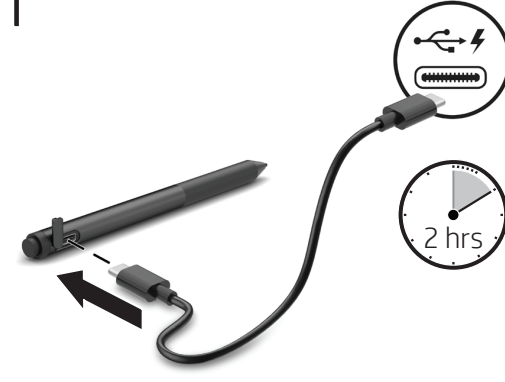

Turn on your computer.

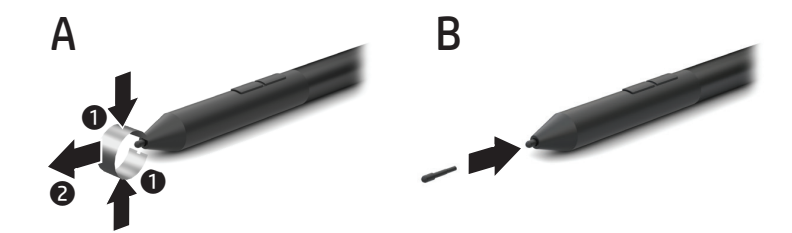

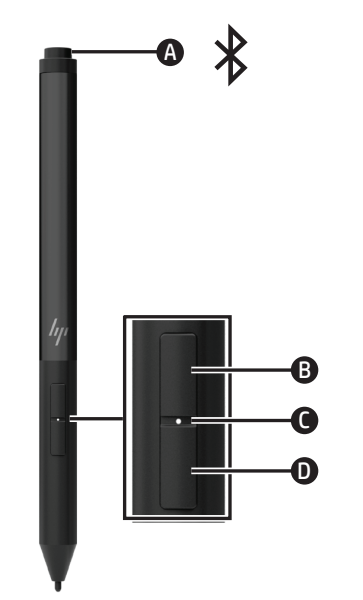

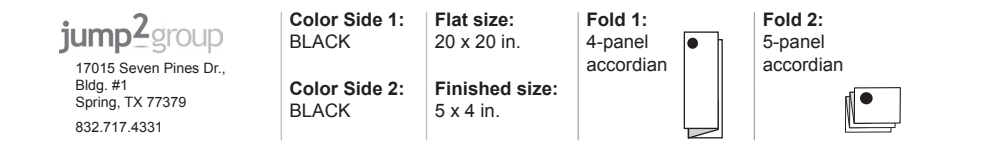

to any surface.

**O** Bluetooth status light Slowly flashing blue

The pen is in pairing The pen has paired Blinking red The battery charge Solid white The pen is charging. **O** Bluetooth status light Slowly flashing blue The pen is in pairing mode. Rapidly flashing blue The pen has paired successfully. Blinking red The battery charge level is low. Solid white The pen is charging.

seconds to enable Bluetooth® pairing. When the pen is ready to be paired with a device, the Bluetooth light  $\bullet$ slowly flashes blue. For instructions on creating a Bluetooth connection, see your device documentation.

mode.

 $4$  Press and hold the  $\bullet$  button for 5 seconds to enable Bluetooth® pairing. When the pen is ready to be paired with a device, the Bluetooth light  $\bigodot$ slowly flashes blue. For instructions on creating a Bluetooth connection, see your device documentation.

Rapidly flashing

blue

successfully.

level is low.

 $\overline{3}$  Turn on the pen by tapping the tip  $4$  Press and hold the  $\bullet$  button for 5 3 Turn on the pen by tapping the tip to any surface. 4 Press and hold the <sup>4</sup> button for 5

Depending on your tablet, the functions of buttons  $\mathbf{\Theta}$ ,  $\mathbf{\Theta}$ , and  $\mathbf{\Theta}$ vary. To view or edit the configuration of these buttons, use the pen app on

Depending on your tablet, the functions of buttons  $\bm{\Theta}$  ,  $\bm{\Theta}$  , and  $\bm{\Theta}$ vary. To view or edit the configuration of these buttons, use the pen app on

your tablet.

PL 1 Charge the pen.

2 Turn on your computer.

**O** Bluetooth status light Slowly flashing blue

 $\Delta$  Press and hold the  $\Phi$  button for 5 seconds to enable Bluetooth® pairing. When the pen is ready to be paired with a device, the Bluetooth light  $\bullet$ slowly flashes blue. For instructions on creating a Bluetooth connection,

to any surface.

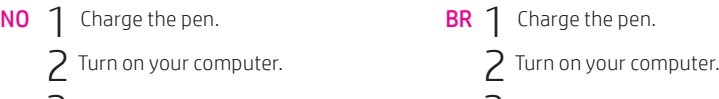

mode.

Rapidly flashing blue

successfully.

level is low.

RO 1 Charge the pen. 2 Turn on your computer.

 $3$  Turn on the pen by tapping the tip 3 Turn on the pen by tapping the tip to any surface.

your tablet.

**PT** 1 Charge the pen.

2 Turn on your computer.

4 Press and hold the 4 button for 5 seconds to enable Bluetooth® pairing. When the pen is ready to be paired with a device, the Bluetooth light  $\bullet$ slowly flashes blue. For instructions on creating a Bluetooth connection, see your device documentation.

RU 1 Charge the pen.

to any surface.

## **O** Bluetooth status light Slowly flashing The pen is in pairing The pen has paired

Solid white The pen is charging. Depending on your tablet, the

functions of buttons  $\mathbf{\Theta}, \mathbf{\Theta}$ , and  $\mathbf{\Theta}$ vary. To view or edit the configuration of these buttons, use the pen app on your tablet.

**SK** 1 Charge the pen. 2 Turn on your computer.  $\overline{3}$  Turn on the pen by tapping the tip to any surface. 4 Press and hold the 4 button for 5

 $\Delta$  Press and hold the  $\Phi$  button for 5 seconds to enable Bluetooth® pairing. When the pen is ready to be paired with a device, the Bluetooth light  $\bullet$ slowly flashes blue. For instructions

on creating a Bluetooth connection, device documentation.

your tablet.

 $3$  Turn on the pen by tapping the tip

seconds to enable Bluetooth® pairing. When the pen is ready to be paired with a device, the Bluetooth light  $\bigodot$ slowly flashes blue. For instructions on creating a Bluetooth connection, see your device documentation.

The pen is in pairing The pen has paired Blinking red The battery charge Solid white The pen is charging. blue mode. Rapidly flashing blue successfully. Blinking red The battery charge level is low.

**C** Bluetooth status light Slowly flashing blue The pen is in pairing mode. Rapidly flashing blue The pen has paired successfully. Blinking red The battery charge level is low. Solid white The pen is charging. Depending on your tablet, the

seconds to enable Bluetooth® pairing. When the pen is ready to be paired with a device, the Bluetooth light  $\bullet$ slowly flashes blue. For instructions on creating a Bluetooth connection, see your device documentation.

> functions of buttons  $\bm{\Theta}, \bm{\Theta},$  and  $\bm{\mathbb{O}}$ vary. To view or edit the configuration of these buttons, use the pen app on your tablet.

**2** Turn on your computer.  $3$  Turn on the pen by tapping the tip

# SL 1 Charge the pen. to any surface.

4 Press and hold the 4 button for 5 seconds to enable Bluetooth® pairing. When the pen is ready to be paired with a device, the Bluetooth light  $\bigodot$ slowly flashes blue. For instructions on creating a Bluetooth connection,

**C** Bluetooth status light Slowly flashing blue mode. Rapidly flashing blue successfully.

Depending on your tablet, the functions of buttons  $\bm{\Theta}$  ,  $\bm{\Theta}$  , and  $\bm{\mathbb{C}}$ vary. To view or edit the configuration of these buttons, use the pen app on your tablet.

> FI 1 Charge the pen. 2 Turn on your computer. 3 Turn on the pen by tapping the tip to any surface.

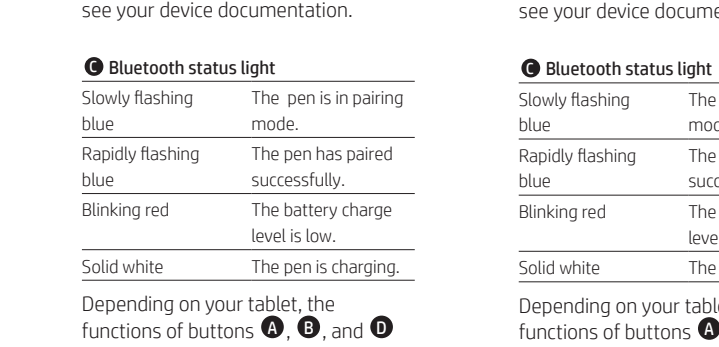

 $\overline{4}$  Press and hold the  $\overline{\text{o}}$  button for 5 seconds to enable Bluetooth® pairing. When the pen is ready to be paired with a device, the Bluetooth light  $\bullet$ slowly flashes blue. For instructions on creating a Bluetooth connection,

blue

SR 1 Charge the pen. 2 Turn on your computer.  $\overline{3}$  Turn on the pen by tapping the tip to any surface.

vary. To view or edit the configuration of these buttons, use the pen app on Depending on your tablet, the vary. To view or edit the configuration of these buttons, use the pen app on your tablet.

4 Press and hold the 4 button for 5 seconds to enable Bluetooth® pairing. When the pen is ready to be paired with a device, the Bluetooth light  $\bigcirc$ slowly flashes blue. For instructions on creating a Bluetooth connection, see your device documentation.

**C** Bluetooth status light Slowly flashing blue The pen is in pairing mode. Rapidly flashing blue The pen has paired successfully. Blinking red The battery charge level is low. Solid white The pen is charging.

2 Turn on your computer.

 $4$  Press and hold the  $\bullet$  button for 5 seconds to enable Bluetooth® pairing. When the pen is ready to be paired with a device, the Bluetooth light  $\bullet$ slowly flashes blue. For instructions on creating a Bluetooth connection, see your device documentation.

**C** Bluetooth status light Slowly flashing The pen is in pairing mode. Rapidly flashing blue The pen has paired successfully. Blinking red The battery charge level is low. Solid white The pen is charging.

to any surface.

3 Turn on the pen by tapping the tip

The pen is in pairing

Slowly flashing blue Rapidly flashing blue Blinking red The battery charge Solid white The pen is charging. Depending on your tablet, the functions of buttons  $\mathbf{\odot}, \mathbf{\odot},$  and  $\mathbf{\odot}$ 

![](_page_1_Picture_2647.jpeg)

**TR** 1 Charge the pen. **2** Turn on your computer. to any surface.

 $4$  Press and hold the  $\bullet$  button for 5 seconds to enable Bluetooth® pairing. When the pen is ready to be paired with a device, the Bluetooth light  $\bigodot$ slowly flashes blue. For instructions on creating a Bluetooth connection, see your device documentation.

**O** Bluetooth status light Slowly flashing blue The pen is in pairing mode. Rapidly flashing blue The pen has paired successfully. Blinking red The battery charge level is low. Solid white The pen is charging.

functions of buttons  $\bm{\Theta}, \bm{\Theta},$  and  $\bm{\Theta}$ vary. To view or edit the configuration of these buttons, use the pen app on your tablet.

3 Turn on the pen by tapping the tip to any surface.

 $4$  Press and hold the  $\bullet$  button for 5 seconds to enable Bluetooth® pairing. When the pen is ready to be paired with a device, the Bluetooth light  $\bigodot$ 

> functions of buttons  $\mathbf{\odot}, \mathbf{\odot},$  and  $\mathbf{\odot}$ vary. To view or edit the configuration of these buttons, use the pen app on your tablet.

see your device documentation.

 $4$  Press and hold the  $\bullet$  button for 5 seconds to enable Bluetooth® pairing. When the pen is ready to be paired with a device, the Bluetooth light  $\bigcirc$ slowly flashes blue. For instructions on creating a Bluetooth connection, see your device documentation.

The pen is in pairing The pen has paired

Solid white The pen is charging.

**C** Bluetooth status light Slowly flashing

Blinking red The battery charge level is low.

functions of buttons  $\mathbf{\Theta}$ ,  $\mathbf{\Theta}$ , and  $\mathbf{\Theta}$ 

Depending on your tablet, the functions of buttons  $\mathbf{\Theta}$ ,  $\mathbf{\Theta}$ , and  $\mathbf{\Theta}$ vary. To view or edit the configuration of these buttons, use the pen app on

blue

Depending on your tablet, the vary. To view or edit the configuration CN 1 Charge the pen. 2 Turn on your computer.

KO 1 Charge the pen.

3 Turn on the pen by tapping the tip to any surface.

of these buttons, use the pen app on

your tablet.

4 Press and hold the 4 button for 5 seconds to enable Bluetooth® pairing. When the pen is ready to be paired with a device, the Bluetooth light  $\bigodot$ slowly flashes blue. For instructions on creating a Bluetooth connection, see your device documentation.

**C** Bluetooth status light

Solid white The pen is charging. Depending on your tablet, the functions of buttons  $\mathbf{\Theta}$ ,  $\mathbf{\Theta}$ , and  $\mathbf{\Theta}$ vary. To view or edit the configuration of these buttons, use the pen app on your tablet.

TW 1 Charge the pen. 2 Turn on your computer. 3 Turn on the pen by tapping the tip to any surface.

see your device documentation.

 $\Delta$  Press and hold the  $\bullet$  button for 5 seconds to enable Bluetooth® pairing. When the pen is ready to be paired with a device, the Bluetooth light  $\bullet$ slowly flashes blue. For instructions on creating a Bluetooth connection,

![](_page_1_Picture_2648.jpeg)

your tablet.

4 Press and hold the  $\bullet$  button for 5 seconds to enable Bluetooth® pairing. When the pen is ready to be paired with a device, the Bluetooth light  $\bullet$  slowly flashes blue. For instructions on creating a Bluetooth connection, see your device documentation.

Depending on your tablet, the functions of buttons  $\mathbf{\Theta}, \mathbf{\Theta}$ , and <sup>D</sup> vary. To view or edit the configuration of these buttons, use the pen app on your tablet.

Charge the pen. 2 hrs

Turn on your computer.

 $\mathbf 3$  Turn on the pen by tapping the tip to any surface.

![](_page_1_Picture_4.jpeg)

Depending on your tablet, the functions of buttons  $\bm{\Theta}, \bm{\Theta},$  and  $\bm{\mathbb{O}}$ vary. To view or edit the configuration of these buttons, use the pen app on your tablet.

**SE** 1 Charge the pen.

2 Turn on your computer.  $3$  Turn on the pen by tapping the tip to any surface.

Depending on your tablet, the functions of buttons  $\mathbf{O}, \mathbf{O}$ , and  $\mathbf{O}$ vary. To view or edit the configuration of these buttons, use the pen app on

your tablet.

**TH** 1 Charge the pen. 2 Turn on your computer. 3 Turn on the pen by tapping the tip

to any surface.  $\Delta$  Press and hold the  $\Phi$  button for 5 seconds to enable Bluetooth® pairing.

When the pen is ready to be paired with a device, the Bluetooth light  $\bullet$ slowly flashes blue. For instructions on creating a Bluetooth connection,

see your device documentation.

C Bluetooth status light

The pen is in pairing

mode.

The pen has paired successfully.

level is low.

vary. To view or edit the configuration of these buttons, use the pen app on your tablet.

Depending on your tablet, the

UK 1 Charge the pen. **2** Turn on your computer.

## slowly flashes blue. For instructions on creating a Bluetooth connection,

see your device documentation. **O** Bluetooth status light Slowly flashing blue The pen is in pairing mode. Rapidly flashing blue The pen has paired successfully. Blinking red The battery charge

level is low. Solid white The pen is charging. Depending on your tablet, the

2 Turn on your computer.

 $3$  Turn on the pen by tapping the tip to any surface.  $\Delta$  Press and hold the  $\Phi$  button for 5

blue

seconds to enable Bluetooth® pairing. When the pen is ready to be paired with a device, the Bluetooth light  $\bullet$ slowly flashes blue. For instructions

C Bluetooth status light Slowly flashing

JA 1 Charge the pen.

mode.

Rapidly flashing blue

your tablet.

 $\overline{3}$  Turn on the pen by tapping the tip

2 Turn on your computer.

to any surface.

 $\overline{3}$  Turn on the pen by tapping the tip

The pen is in pairing

mode.

Rapidly flashing

blue

The pen has paired successfully.

Blinking red The battery charge

Solid white The pen is charging.

level is low.

on creating a Bluetooth connection, see your device documentation. see your device documentation.

your tablet.

The pen is in pairing The pen has paired successfully. Blinking red The battery charge level is low. Solid white The pen is charging. C Bluetooth status light Slowly flashing blue Rapidly flashing blue

Depending on your tablet, the functions of buttons  $\bigcirc$ ,  $\bigcirc$ , and  $\bigcirc$ vary. To view or edit the configuration of these buttons, use the pen app on your tablet.

Slowly flashing blue The pen is in pairing mode. Rapidly flashing blue The pen has paired successfully. Blinking red The battery charge level is low.

![](_page_1_Picture_101.jpeg)

Depending on your tablet, the functions of buttons  $\mathbf{\odot}$   $\mathbf{\odot}$  and  $\mathbf{\odot}$ vary. To view or edit the configuration of these buttons, use the pen app on

## <sup>C</sup> Bluetooth status light

![](_page_1_Picture_2649.jpeg)

![](_page_1_Picture_90.jpeg)

![](_page_1_Picture_6.jpeg)

![](_page_2_Picture_1.jpeg)

# Zgodność z tymi dyrektywami oceniono za pomocą mających zastosowanie zharmonizowanych norm europejskich.<br>Pełny tekst deklaracji zgodności można znależł pod następującym adresem sieci Web: http://www.hp.eu/certificates<br>Wipi Diretua Bana Tensão 2006/59(:E; Diretiva CM 2004/108/(E; Diretiva Concepto Ecologica 2007/125/CE; Diretiva RTP 1999/5/CE; Diretiva RSP 2011/65/UE<br>A conformidade com estas diretivas é venítica da ultarado as normas e un pro **Declarație de conformitate**<br>Produssie de conformitate<br>Circulas de conformitate au capital (E se conformează cu una sau mai multe din următoarele Directive UE, după caz:<br>Conformitatea cu aceste directive este evaluată ulit **Vyhlásenie o zhode**<br>Produkty s označením (E spĺhajú najmenej jednu z nasledujúcich platných smerníc EÚ:<br>Smerníca 2006/19/ES pre nizkonapäťové zariadenia; Smerníca 2004/108/ES pre elektromagnetickú kompatibilitu; Smerníca terminalski opremi; Direktiva RoHS 2011/65/EU<br>Skladnost z direktivami se ocenjuje na podlagi veljavnih usklajenih evropskih standardov.<br>Celotno besedilo izjave o skladnosti je na voljo na naslednji spletni strani: http://w

(Za iskanje uporabite ime modela izdelka ali upravno številko modela (RMN), ki je navedena na nalepki z upravnimi informacijami.)<br>Kontaktno mesto za upravne zadeve je HP Deutschland GmbH, HQ-TRE, Schickardstrasse 32, Boeb (E-merkity tuottet ovat yhdenmukaiset seuraavista yhden tai useamman EU-direktiivin kanssa.<br>Yhdenmukaisuus näiden drektiivien kanssa kanssa yhden tai valtamaan kanssa keeltiivi 2009/125/EY Radio- ja telepäätelatedirektiivi **Konformitetsdeklaration**<br>Produkter med CE-märkning uppfyller kraven enligt ett eller flera av följande EU-direktiv enligt vad som är tillämpligt:<br>Lågspänningsdirektivet (LVD) 2006/95/EG EMC-direktivet 2004/108/EG Ecodesig Overensstämmelse med dessa direktiv bedöms med tillämpliga europeiska harmoniserade standarder.<br>Den fulstämdiga konformitetsdeklarationen finns på följande webbplats: http://www.hp.eu/certificates<br>(Sok på produktens modell **Uygunluk Beyanı** CE işaretini taşıyan ürünler, ürün için geçerli olabilecek aşağıdaki AB Direktiflerinden biri veya daha fazlası ile uyumludur:<br>Düşük Voltaj Direktifi 2006/95/EC; EMC Direktifi 2004/108/EC; Ecodesign Direktifi 2009/125/EC;

Bu drektiflere uygunluk, ligili Uyumlaştırılmış Avrupa Standartları'na göre değerlendirilmiştir.<br>Uygunluk Beyan'nın tamamın şu web sitesinde bulabilirsiniz: http://www.hp.eu/cerificates<br>Yasal konularla ilgili irtibat adres Өндіруші және өндіру мерзімі Немең1-Әскаrd Сотрану, Мекен-хайы: Зб00 Налоке Street, Palo Mo. Солдары түрлін сериялық нәйрін қараңыз 4-ші, 5-ші және 6-шы сандар өнімнің жасалған жылы мен аптасын<br>Өнімнің жасалу мерзінін және мекен-және көрсету жалсырма

Жергілікті өкілдіктері Қазақстан<br>**НР Қазақстан:** ЖШС «Хьюлетт-Паккард (К)», Қазақстан,<br>Алматы қ., Бостандық ауданы, Тимирязев к-сі, 28В, тел./факс:<br>+7 (727) 355 35 50, +7 (727) 355 35 51 Местные представители **Россия**<br>**НР Россия:** ЗАО "Хьюлетт-Паккард А.О.", 125171, Россия,<br>г. Москва, Ленинградское шоссе, 16А, стр.3, тел/факс:<br>+7 (495) 797 35 00, +7 (495) 287 89 05

**НР Беларусь:** ИООО «Хьюлетт-Паккард Бел», 220030, Беларусь, г. Минск, ул. Интернациональная, 36-1, офис 722-723,<br>тел.: +375 (17) 392 28 18, факс: +375 (17) 392 28 21 **HP Казахстан:** ТОО «Хьюлетт-Паккард (К), 050040, Казахстан, г. Алматы, Бостандыкский район, ул. Тимирязева, 28В, 1 этаж, тел./факс: +7 (727) 355 35 50, +7 (727) 355 35 51 Japan notices

日本向け

皿

ー・・・。<br>この装置は、クラスB情報技術装置です。この装置は、家庭環境で使用することを目的としていますが、この装置がラジオやテレビジョン受信機に近接して使用されると、受信障<br>害を引き起こすことがあります。取扱説明書に従って正しい取扱いをして下さい。 この機器の使用周波数帯では、電子レンジ等の産業・科学・医療用機器のほか工場の製造ライン等で使用されている移動体識別用の構内無線局 (免許を要する無線局) 及び特定<br>小電力無線局 (免許を要しない無線局)が運用されています。 ■刀無縁向 (光計で去しない無縁向)が運用されていよす。<br>- この機器を使用する前に、近くで移動体識別用の構内無線局および特定小電力無線局が運用されていないことを確認して下さい。 2 万一、この機器から移動体識別用の構内無線局に対して電波干渉の事例が発生した場合には、速やかに使用周波数を変更するか又は電波の発射を停止した上、下記連絡先に<br>ご連絡頂き、混信回避のための処置等(例えば、パーティションの設置など)についてご相談して下さい。 ーニemi.ex、main=May.co.vy.ml=■ (197.16、 / / フィンコンのMainなこ)にシいてにHastンに「こい。<br>3 その他、この機器から移動体調別用の特定小電力無線局に対して電波干渉の事例が発生した場合など何かお困りのことが起きたときは、次の連絡先へお問い合わせ下さい。<br>連絡先:日本ヒューレット・パッカード株式会社 TEL:0 1 20 - 0 1 4 1 2 1 

無線 LAN、無線 WAN、および Bluetooth の認証マーク<br>この機器は、技術基準適合証明または工事設計認証を受けた無線設備を搭載しています。

## e

**South Korea notices** ----------------------<br>해당 무선설비는 전파혼신 가능성이 있으므로 인명안전과 관련된 서비스는 할 수 없음 ( 무선모듈제품이 설치되어 있는 경우 ).

## B 급 기기<br>( 가정용 방송통신기자재 ) 예기기는 가정용 (B 급 ) 전자파적합기기로서 주로 가정에서 사용하는 것을 목적으로<br>하여 있는 것이 하며, 모든 지역에서 사용할 수 있습니다 .

**Thailand WWAN wireless notice** This telecom equipment has complied with NTC regulations.<br>อุปกรณ์โหรคมนาคมนี้มีความสอดคล้องตามข้อกำทนดของกทช. อุปกรณ์โทรคมนาคมนี้มีความสอดคล้องตามรับ<br>**Taiwan NCC notices<br>Wireless LAN 802.11a devices**<br>在 5.25G ~ 5.35G 頻帶內操作之無線<br>資訊傳輸設備僅適於室內使用 **Wireless LAN 802.11 devices/Bluetooth devices/short-range devices** 低功率電波輻射性電機管理辦法 第十二條輕型式認證合格之低功率射頻電機。非經許可,公司、<br>高速型式認證合格之低功率射頻電機。非經許の「公司、<br>第十四條低功等的類理程度,再不得影響飛航安全及干擾合法通信<br>第十四條低力率約第一條件。在 結視定作業之無線電信。低功率<br>射頻電機超循定行量。指依道的或工業、科學及醫療用電波輻<br>對照電機超循之干燥。 Laser compliance<br>A mouse may contain a laser that is classified as a Class 1 Laser Product in accordance with US FDA regulations and the IEC 60825-1. The product does not emit hazardous laser radiation.<br>A laser product com Do not operate controls, make adjustments, or perform procedures to the laser device other than those specified herein. Allow only HP Authorized service technicians to repair the unit. **Modem notices**<br>**A comment of the product of fire, electric shock, and injury to persons when using this device always follow basic safety precautions, including the following:<br>Do not use this product during an electrical** If this product was not provided with a telephone line cord, use only No. 26 AWG or larger telecommunication line cord.<br>Do not plug a modem or telephone cable into the RJ-45 (network) jack.<br>SAVE THESE INSTRUCTIONS. **Telecommunications device approvals** The telecommunications device in the computer is approved for connection to the telephone network in the countries and regions whose approval markings are indicated on the product label located on<br>Refer to the user guide m

As with other mobile radio transmitting equipment, users are advised that for satisfactory operation of the equipment and for the safety of personnel, no part of the human body should be allowed to As with other mobile radio transmitting equipment, users are advised that for satisfactory operation of the equipment and for the safety of personnel, no part of the human body shou<br>come too close to the antennas during op

This device has been designed to comply with applicable requirements for expose to expose the metally considered to the expose of the metally and the state of the state of the state of the state of the state of the state o

been approved for use in this contry or region and thus should not be used.<br>U.S. model in statements<br>This equipment conduct the REC Rules and the equipment should be the requirements adopted by the ACTA.On the bottom of th **Canada modem statements**<br> **Canada modem statements**<br> **Canada technical specificatio** This equipment meets the applicable Industry Canada technical specifications.<br>The Ringer Equivalence Number, REN, is an indication of the Markey Section of the Connected to a telephone interface. The termination on an inte

**New Zealand moderns statements**<br>The grant of a Telepermit for any item of terminal equipment indicates only that Telecom has accepted that the liem complies with minimum conditions for connection to its network. It indica next attempt. d. The equipment shall be set to ensure that calls are answered between 3 and 30 seconds of receipt of ringing (So set between 2 and 10). **Voice support** All persons using this device for recording telephone conversations shall comply with New Zealand law. This requires that at least one party to the conversation is aware that it is being recorded. I<br>addition, the Principle what is disclosed to any other party.<br>This equipment shall not be set to make automatic calls to the Telecom '111' Emergency Service.<br>**Power cord notice** 

If you were not provided with a power cord for the computer or for an external power accessory intended for use with the computer, you should purchase a power cord that is approved for use in your country or region. The power cord must be rated for the product and for the voltage and current marked on the product's electrical ratings label. The voltage and current rating of the cord should be greater than the<br>voltage and current ratin A power cord should be routed so that it is not likely to be walked on or pinched by items placed upon it or against it. Particular attention should be paid to the plug, electrical outlet, and the point where<br>the cord exit 電源コードに関するご注意(日本向け)

## 製品には、製品に付属している電源コードをお使い下さい。<br>付属の電源コードは、他の製品では使用出来ません。

**Safety notices**<br> **A WARNING:** To reduce Δ. WARNING: To reduce the risk of serious injury, read the S*ofety & Comfort Guide.* It describes proper workstation setup, posture, and health and work habits for computer users, and provides<br>important electrical and m 台灣 BSMI 注意事項

## 使用過度恐傷害視力<br>(1)使用 30 分鐘請休息 10 分鐘。<br>(2)2 歳以下幼兒不看螢幕,2 歳以上每天看螢幕不要超過 1 小時。

**Heat-related safety warning notice**<br>A **waRNING**: Do not allow the AC adapter to contact the skin or a soft surface, such as pillows or rugs or clothing, during operation. The AC adapter complies with the user-accessible s

## $\overline{\mathbb{X}}$

When a battery has reached the end of its useful life, do not dispose of the battery in general in household waste. Follow the local laws and regulations in your area for computer battery disposal.<br>HP encourages customers

- For information about removing a user-replaceable battery, refer to the user guide included with the product.<br>杰 WARNING: Risk of explosion if battery is replaced by an incorrect type. Dispose of used batteries acc
- Å **WARNING:** To reduce the risk of fire or burns, do not disassemble, crush, or puncture; do not short external contacts; do not dispose of in fire or water. Å **WARNING:** Keep the battery away from children.
- the WARNING: To reduce potential safety issues, only the battery provided with the computer, areplacement battery provided by HP, or a compatible battery purchased as an accessory from HP should by the state of the base of

![](_page_2_Picture_0.jpeg)

## Производитель и дата производства Hewlett-Packard Company, адрес: 3000 Hanover Street, Palo Alto, California 94304, U.S.

Дата производства зашифрована в 10-значном серийном номере, расположенном на насейной мистомом меремиками раком<br>4-я, 5-я и 6-я цифры обозначают сдок расположение положность под например «3» обозначает, что изделие произво

이 장비는 무선장비 안테나와 사용자의 최소거리가 20 cm 를 유지한 상태로 설치되고 운영되야 합니다 .

**Aviso para México**<br>La operacíon de este equipo está sujeta a las siguientes dos condiciones: (1) es posible que este equipo o dispositivo no cause interferencia perjudicial y (2) este equipo o dispositivo debe<br>aceptarcual Si su producto contiene accesorios inalámbricos como teclado o mouse y usted necesita identificar el modelo del accesorio, consulte la etiqueta que se incluye en ese accesorio. **Singapore wireless notice** any apple to the tess notice<br>Turn of any WIMM devices while you are onboard aircraft. The use of these devices onboard aircraft is illegal, may be dangerous to the operation of the aircraft, and may disrupt the cellular ne

Users are reminded to restrict the use of radio equipment in fuel depots, chemical plants, and where blasting operations are in progress.

笔记本电脑已在中国环境标志认证产品的范围中,环境标志表明该产品不仅品质合格,而且在生产、使用和处理处置过程中符合特定的环境保护要求,与同类产品相比,具有低毒少<br>害、节约资源等环境优势,在国家环境保护部网站 (http://www. sepa.gov.cn) 上可浏览到关于环境标志的信息。 **China restriction of hazardous substances (RoHS) The Table of Hazardous Substances/Elements and their Content** 

As required by China's Management Methods for Controlling Pollution by Electronic Information Products

![](_page_3_Picture_2705.jpeg)

![](_page_3_Figure_0.jpeg)

![](_page_3_Picture_2706.jpeg)

![](_page_3_Figure_6.jpeg)

![](_page_3_Picture_2707.jpeg)